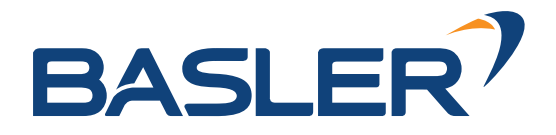

Basler AG | April 2022

# **rc\_randomdot** Random Dot Projektor

MONTAGE- UND BETRIEBSANLEITUNG

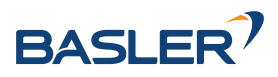

### **Revisionen**

Dieses Produkt kann ohne vorherige Ankündigung modifiziert werden, wenn dies aufgrund von Produktverbesserungen, Modifikationen oder Änderungen der Spezifikationen erforderlich ist. Wenn eine solche Änderung vorgenommen wird, wird auch das Handbuch überarbeitet; siehe Revisionsinformationen.

**Dokumentationsrevision** Rev 1.0, 01.04.2022

Gilt für *rc\_randomdot* Hardware Rev 01

#### **Hersteller**

**Effilux** 1, Rue de Terre Neuve Mini Parc du Verger Bâtiment E 91940 Les Ulis, Frankreich Web: <https://www.effilux.com> E-Mail: [contact@effilux.fr](mailto:contact@effilux.fr) Telefon: +33 9 72 38 17 80

#### **Händler:**

Basler AG An der Strusbek 60-62 D-22926 Ahrensburg Deutschland

Web: <https://www.baslerweb.com> E-Mail: [info@baslerweb.com](mailto:info@baslerweb.com) Telefon: +49 4102 463 0

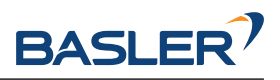

# **Inhaltsverzeichnis**

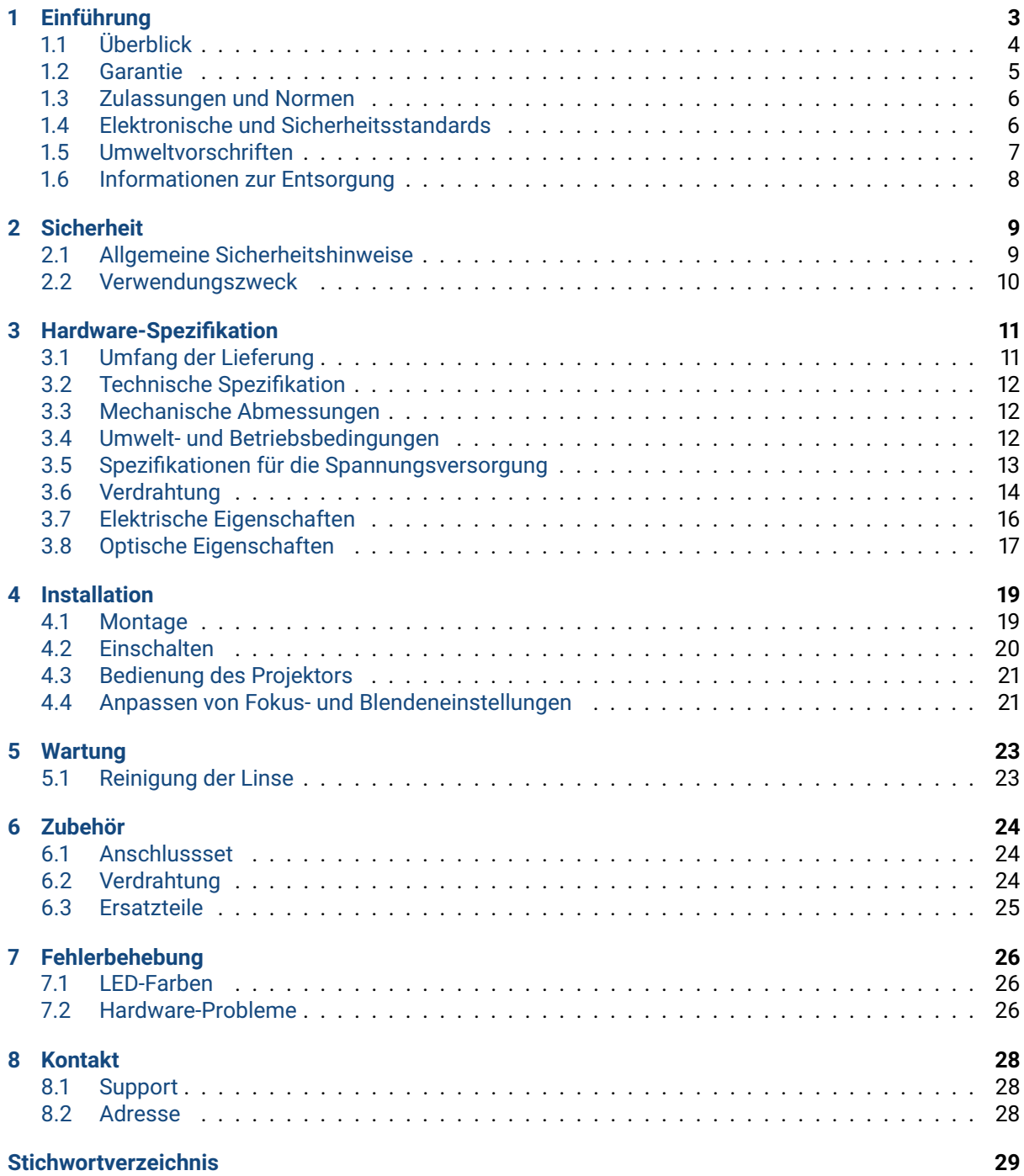

![](_page_3_Picture_0.jpeg)

# <span id="page-3-0"></span>**1 Einführung**

#### **Hinweise im Handbuch**

Um Schäden an der Ausrüstung zu vermeiden und die Sicherheit der Benutzer zu gewährleisten, enthält das vorliegende Handbuch Sicherheitshinweise, die mit dem Symbol *Warnung* gekennzeichnet werden. Zusätzliche Informationen sind als *Bemerkung* gekennzeichnet.

**Warnung:** Warnhinweise in diesem Handbuch kennzeichnen Verfahren und Maßnahmen, die beachtet werden müssen, um Verletzungsgefahren für den Bediener/Benutzer oder Schäden am Gerät zu vermeiden. Softwarebezogene Warnhinweise weisen auf Verfahren hin, die beachtet werden müssen, um Fehlfunktionen oder unerwartetes Verhalten der Software zu vermeiden.

**Bemerkung:** Hinweise werden in diesem Handbuch verwendet, um auf ergänzende relevante Informationen hinzuweisen.

![](_page_4_Picture_1.jpeg)

## <span id="page-4-0"></span>**1.1 Überblick**

Der Punktmatrixprojektor *rc\_randomdot* ist speziell auf die Verwendung mit einem *rc\_visard* zugeschnitten. Der *rc\_randomdot* wird eingesetzt, wenn die Erfassung besonders schwieriger Szenarien mit wenig natürlicher Textur erforderlich ist. Er kann über der Szene oder direkt auf dem *rc\_visard* montiert werden. Die projizierten Punkte erhöhen die Szenendichte und verbessern damit die Qualität des Stereomatchings bei geringer natürlicher Textur.

Die in diesem Handbuch verwendeten Begriffe "Projektor", "rc\_randomdot White" und "rc\_randomdot" beziehen sich alle auf die Familie der Semirandom-Dot-Projektoren *rc\_randomdot* von Effilux mit rechteckigem Gehäuse. Die Installation und Steuerung ist bei allen Projektoren exakt gleich und alle verwenden den gleichen Montagesockel.

**Bemerkung:** Dieses Handbuch verwendet das metrische System und benutzt meist die Einheiten Meter und Millimeter. Wenn nicht anders angegeben, sind alle Maße in technischen Zeichnungen in Millimeter angegeben.

![](_page_5_Picture_1.jpeg)

## <span id="page-5-0"></span>**1.2 Garantie**

Nicht ausdrücklich vom Hersteller genehmigte Änderungen an der Hard- und Software können zum Erlöschen der Garantie- und Gewährleistungsansprüche des Anwenders führen.

**Warnung:** Der *rc\_randomdot* arbeitet mit komplexer Hardware, die sich in einer Weise verhalten kann, die vom Benutzer nicht beabsichtigt ist. Der Käufer muss seine Anwendung so gestalten, dass ein Ausfall des *rc\_randomdot* nicht zu Personen-, Sach- oder anderen Schäden führt.

**Warnung:** Versuchen Sie nicht, den *rc\_randomdot* zu zerlegen, zu öffnen, zu warten oder zu modifizieren. Andernfalls besteht die Gefahr eines elektrischen Schlags oder einer anderen Gefahr. Jegliche Anzeichen eines Versuchs, das Gerät zu öffnen und/oder zu modifizieren, einschließlich des Ablösens, Durchstechens oder Entfernens von Aufklebern, führt zum Erlöschen der beschränkten Garantie.

**Warnung:** ACHTUNG: Um die europäische CE-Anforderung zu erfüllen, müssen alle Signalkabel, die zum Anschluss dieses Geräts verwendet werden, abgeschirmt sein und das Gerät muss geerdet sein. Der Betrieb mit falschen Kabeln kann zu Interferenzen mit anderen Geräten oder zu einem unerwünschten Verhalten des Produkts führen..

**Bemerkung:** Dieses Produkt darf nicht als Hausmüll behandelt werden. Indem Sie sicherstellen, dass dieses Produkt korrekt entsorgt wird, tragen Sie zum Schutz der Umwelt bei. Nähere Informationen zum Recycling dieses Produkts erhalten Sie bei Ihrer Gemeindeverwaltung, Ihrem Entsorgungsdienstleister oder dem Lieferanten des Produkts.

![](_page_6_Picture_1.jpeg)

## <span id="page-6-0"></span>**1.3 Zulassungen und Normen**

#### **1.3.1 Genehmigungen**

Der *rc\_randomdot* hat die folgenden Zulassungen erhalten:

![](_page_6_Figure_5.jpeg)

2. this device must accept any interference received, including interference that may cause undesired operation.

![](_page_6_Picture_7.jpeg)

IP54 Schutzart nach IEC-Norm 60529

![](_page_6_Picture_9.jpeg)

ROHS-konform gemäß der EU-Richtlinie 2011/65/EU

![](_page_6_Picture_11.jpeg)

WEEE-konform gemäß EU-Richtlinie 2012/19/EG

## <span id="page-6-1"></span>**1.4 Elektronische und Sicherheitsstandards**

Der *rc\_randomdot* wurde getestet und entspricht den Vorgaben der folgenden Normen:

![](_page_7_Picture_1.jpeg)

- EN 55015:2013 : Richtlinie über die elektromagnetische Verträglichkeit (EMV) (2014/30/EU), Grenzwerte und Messverfahren für Funkstöreigenschaften von elektrischen Beleuchtungseinrichtungen und ähnlichen Geräten
- CISPR 15:2013 + IS1:2013 + IS2:2013 : Grenzwerte und Messverfahren für Funkstörungen von elektrischen Beleuchtungen und ähnlichen Geräten
- EN 61547:2009 : Einrichtungen für allgemeine Beleuchtungszwecke Anforderungen an die EMV-**Störfestigkeit**
- EN 61000-6-2 : Elektromagnetische Verträglichkeit (EMV): Störfestigkeit für industrielle Umgebungen
- EN 61000-6-4 : Elektromagnetische Verträglichkeit (EMV): Störaussendung für industrielle Umgebungen
- EN/IEC/UL 62368-1:2014 : Audio/Video-, Informations- und Kommunikationstechnikgeräte Sicherheitsanforderungen
- EN 61010-1 : Sicherheitsbestimmungen für elektrische Mess-, Steuer-, Regel- und Laborgeräte
- CAN/CSA-C22.2 Nr. 62368-1:2014 Audio-/Video-, Informations- und Kommunikationstechnikgeräte - Sicherheitsanforderungen
- EN 62471:2008 / IEC 62471:2008 : Photobiologische Sicherheit von Lampen und Lampensystemen
- Konform mit FCC 47 CFR Teil 15B:2017: Funkfrequenzgeräte
- Konform für Kanada nach CAN ICES-005(B)/NMB-005(B)

### <span id="page-7-0"></span>**1.5 Umweltvorschriften**

#### **1.5.1 EU-RoHS-Richtlinie**

Als Anbieter von LED-Beleuchtungssystemen erklärt EFFILUX, dass die von Effilux hergestellten Produkte mit der EU-Richtlinie 2011/65/EU zur Beschränkung der Verwendung bestimmter gefährlicher Stoffe in Elektro- und Elektronikgeräten (RoHS 2) konform sind:

- Blei (<0,1%)
- Quecksilber (<0,1%)
- Cadmium (<0,01%)
- Hexavalentes Chrom (<0,1%)
- Polybromobiphényles (PBB) (<0,1%)
- Polybromdiphényléther (PBDE) (<0,1%)

Verwendungen die im Anhang der RoHS-Richtline als von der Beschränkung ausgenommen aufgeführt sind, sind hiervon ausgeschlossen.

#### **1.5.2 REACH-Verordnung**

Als Lieferant von LED-Beleuchtungssystemen erklärt EFFILUX, dass die von Effilux hergestellten Produkte mit der REACH-Verordnung 1907/2006/CE konform sind. Diese Produkte sind nicht als gefährlich eingestuft. Wir bestätigen hiermit, dass diese Produkte keine besonders besorgniserregende Substanz (SVHC) in Mengen >0,1% (w/w) enthalten.

![](_page_8_Picture_1.jpeg)

## <span id="page-8-0"></span>**1.6 Informationen zur Entsorgung**

![](_page_8_Picture_3.jpeg)

#### 1. **Entsorgung von Elektro- und Elektronikgeräten**

Das Symbol der "durchgestrichenen Mülltonne" bedeutet, dass Sie gesetzlich verpflichtet sind, diese Geräte einer vom unsortierten Siedlungsabfall getrennten Erfassung zuzuführen. Die Entsorgung über den Hausmüll, wie bspw. die Restmülltonne oder die Gelbe Tonne ist untersagt. Vermeiden Sie Fehlwürfe durch die korrekte Entsorgung in speziellen Sammel- und Rückgabestellen.

#### 2. **Entnahme von Batterien**

Enthalten die Produkte Batterien und Akkus, die aus dem Altgerät zerstörungsfrei entnommen werden können, müssen diese vor der Entsorgung entnommen werden und getrennt als Batterie entsorgt werden.

Folgende Batterien bzw. Akkumulatoren sind im rc\_randomdot enthalten: Keine

#### 3. **Möglichkeiten der Rückgabe von Altgeräten**

Besitzer von Altgeräten können diese an den Hersteller zurückgeben, damit eine ordnungsgemäße Entsorgung sichergestellt ist."

Bitte kontaktieren Sie den *[Support](#page-28-0)* (Section [8\)](#page-28-0) wegen der Rücknahme des Gerätes.

#### 4. **Datenschutz**

Endnutzer von Elektro- und Elektronikaltgeräten werden darauf hingewiesen, dass Sie für das Löschen personenbezogener Daten auf den zu entsorgenden Altgeräten selbst verantwortlich sind.

#### 5. **WEEE-Registrierungsnummer**

Basler ist unter der Registrierungsnummer DE 83888045 bei der stiftung elektro-altgeräte register, Nordostpark 72, 90411 Nürnberg, als Hersteller von Elektro- und/ oder Elektronikgeräten registriert.

#### 6. **Sammel- und Verwertungsquoten**

Die EU-Mitgliedsstaaten sind nach der WEEE-Richtlinie verpflichtet, Daten zu Elektro- und Elektronikaltgeräten zu erheben und diese an die Europäische Kommission zu übermitteln. Auf der Webseite des Bundesministeriums für Umwelt- und Naturschutz finden Sie weitere Informationen hierzu.

#### **Information zur Entsorgung außerhalb der Europäischen Union**

Das Symbol der durchgestrichenen Mülltonne ist nur in der Europäischen Union gültig. Für die Entsorgung in anderen Ländern außerhalb der Europäischen Union können die örtlichen Behörden oder der Hersteller Auskunft über die richtige Entsorgungsmethode geben.

![](_page_9_Picture_0.jpeg)

# <span id="page-9-0"></span>**2 Sicherheit**

**Warnung:** Vor Inbetriebnahme des *rc\_randomdot* muss der Bediener alle Anweisungen in diesem Handbuch gelesen und verstanden haben.

**Warnung:** Bei Betrieb des *rc\_randomdot* mit *rc\_visard* Produkt(en) muss der Bediener alle Sicherheits- , Installations- und Wartungshinweise in der *rc\_visard* Anleitung gelesen und verstanden haben.

Bemerkung: Der Begriff "Bediener" bezieht sich auf jeden, der für eine der folgenden Aufgaben verantwortlich ist, die in Verbindung mit *rc\_randomdot* ausgeführt werden:

- Installation
- Wartung
- Inspektion
- Kalibrierung
- Programmierung
- Außerbetriebnahme

Dieses Handbuch erklärt die verschiedenen Komponenten des *rc\_randomdot* und die allgemeine Bedienung über den gesamten Lebenszyklus des Produkts, von der Installation über den Betrieb bis zur Außerbetriebnahme.

Die Zeichnungen und Fotos in dieser Dokumentation sind repräsentative Beispiele; es können Unterschiede zum gelieferten Produkt bestehen.

#### <span id="page-9-1"></span>**2.1 Allgemeine Sicherheitshinweise**

**Bemerkung:** Eine Verwendung des *rc\_randomdot* unter Nichtbeachtung dieser Warnhinweise ist nicht bestimmungsgemäß und kann zu Verletzungen oder Schäden führen sowie die Gewährleistung erlöschen lassen.

#### **Warnung:**

- Schauen Sie nicht direkt in den projizierten Strahl. Schauen Sie nicht mit einem optischen Instrument in den Strahl.
- Der Blick in die Sonne durch das Objektiv kann zu Augenschäden führen. Das Richten des Objektivs auf die Sonne kann einen Brand auslösen.
- Der *rc\_randomdot* ist nach IP54 geschützt. Hohe Luftfeuchtigkeit oder Temperatur können das Gerät beschädigen. Er darf nicht in einer Umgebung benutzt werden, in der brennbare oder explosive Dämpfe auftreten können.

![](_page_10_Picture_1.jpeg)

- Der *rc\_randomdot* muss vor der Verwendung ordnungsgemäß befestigt werden.
- Der mitgelieferte Montagewinkel ist nicht für Roboteranwendungen geeignet.
- Alle Kabelsätze müssen am *rc\_randomdot* und an der Halterung befestigt werden.
- Die Länge der verwendeten Kabel darf 30 Meter nicht überschreiten.
- Zur Spannungsversorgung des *rc\_randomdot* muss ein geeignetes Netzteil verwendet werden, das der Norm EN 62368-1 entspricht.
- Prüfen Sie die Polarität und die Anschlüsse.
- Das Gehäuse des *rc\_randomdot* muss geerdet sein.

#### **Warnung:**

- Die Sicherheitsrichtlinien des *rc\_randomdot* und der zugehörigen Geräte müssen immer eingehalten werden.
- Der *rc\_randomdot* fällt nicht in den Geltungsbereich der Maschinen- oder Medizinrichtlinien.

**Risikobewertung und endgültige Anwendung: Der** *rc\_randomdot* **darf an einem Roboter zusammen mit einem** *rc\_visard* **verwendet werden. Roboter,** *rc\_visard***,** *rc\_randomdot* **und alle anderen Geräte, die in der endgültigen Anwendung verwendet werden, müssen mit einer Risikobeurteilung bewertet werden. Es ist die Pflicht des Systemintegrators, die Einhaltung aller lokalen Sicherheitsmaßnahmen und Vorschriften zu gewährleisten. Je nach Anwendung kann es Risiken geben, die zusätzliche Schutz- /Sicherheitsmaßnahmen erfordern.**

#### <span id="page-10-0"></span>**2.2 Verwendungszweck**

Der *rc\_randomdot* ist dazu bestimmt, in Kombination mit einem Basler *rc\_visard* die Szenendichte zu erhöhen und damit die Qualität des Stereo-Matchings zu verbessern, wenn die natürliche Szenentextur gering ist. Der *rc\_randomdot* zusammen mit einem Basler *rc\_visard* ist für die Installation an einem Roboter, einer automatisierten Maschine, einer mobilen Plattform oder einer stationären Anlage vorgesehen. Sie können auch zur Datenerfassung in anderen Anwendungen eingesetzt werden.

**Warnung:** Der *rc\_randomdot* ist **NICHT** für sicherheitskritische Anwendungen vorgesehen.

Der *rc\_randomdot* darf nur im Rahmen seiner technischen Spezifikation verwendet werden. Jede andere Verwendung des Produkts gilt als nicht bestimmungsgemäß. Basler haftet nicht für Schäden, die aus nicht bestimmungsgemäßer Verwendung resultieren.

**Warnung:** Die lokalen und/oder nationalen Gesetze, Vorschriften und Richtlinien zu Automationssicherheit und allgemeiner Maschinensicherheit sind stets einzuhalten.

![](_page_11_Picture_0.jpeg)

# <span id="page-11-3"></span><span id="page-11-0"></span>**3 Hardware-Spezifikation**

**Bemerkung:** Die folgenden Hardware-Spezifikationen dienen als allgemeine Referenz; es können Unterschiede zum Produkt bestehen.

### <span id="page-11-1"></span>**3.1 Umfang der Lieferung**

Der Standard Lieferumfang für einen *rc\_randomdot* umfasst den *rc\_randomdot* Projektor, die Montagehalterung und 4 Schrauben, ein 30 cm langes Kabel zum Anschluss des *rc\_randomdot* an den *rc\_visard* und eine Schnellstartanleitung.

Das vollständige Handbuch ist in digitaler Form unter <https://www.baslerweb.com/baslermedia/3d> verfügbar.

Das folgende Bild zeigt die wichtigen Teile des *rc\_randomdot*, auf die später in der Dokumentation verwiesen wird.

<span id="page-11-2"></span>![](_page_11_Figure_7.jpeg)

Abb. 3.1: Teilebeschreibung

![](_page_12_Picture_1.jpeg)

## <span id="page-12-3"></span><span id="page-12-0"></span>**3.2 Technische Spezifikation**

![](_page_12_Picture_187.jpeg)

![](_page_12_Picture_188.jpeg)

### <span id="page-12-1"></span>**3.3 Mechanische Abmessungen**

![](_page_12_Figure_6.jpeg)

Abb. 3.2: Gesamtabmessungen des *rc\_randomdot White*

CAD-Modelle des *rc\_randomdot* können unter <https://www.baslerweb.com/baslermedia/3d> heruntergeladen werden. Die CAD-Modelle werden im Ist-Zustand zur Verfügung gestellt, ohne Garantie auf Korrektheit.

## <span id="page-12-2"></span>**3.4 Umwelt- und Betriebsbedingungen**

Der *rc\_randomdot* ist für den industriellen Einsatz konzipiert. Die Umgebungsbedingungen für Lagerung, Transport und Betrieb, nach in [Tab.](#page-13-1) [3.2](#page-13-1) müssen beachtet werden.

![](_page_13_Picture_0.jpeg)

<span id="page-13-2"></span><span id="page-13-1"></span>![](_page_13_Picture_255.jpeg)

![](_page_13_Picture_256.jpeg)

Der *rc\_randomdot* ist für eine Betriebstemperatur (Umgebung) von 0 °C bis 45 °C ausgelegt und arbeitet mit einer konvektiven (passiven) Kühlung. Ein ungehinderter Luftstrom, insbesondere um die Kühlrippen, muss während des Einsatzes gewährleistet sein. Der *rc\_randomdot* darf nur über die mitgelieferte mechanische Montageschnittstelle auf den *rc\_visard* montiert werden, wobei alle Gehäuseteile unbedeckt bleiben müssen. Ein Freiraum von mindestens 10 cm in alle Richtungen zwischen den beiden Geräten und ein ausreichender Luftaustausch mit der Umgebung ist erforderlich, um eine ausreichende Kühlung zu gewährleisten. Die Kühlrippen müssen frei von Schmutz und anderen Verunreinigungen sein.

Die Gehäusetemperatur hängt von der Belichtungszeit, dem Belichtungsmodus, der Kameraausrichtung und den Umgebungstemperaturen ab. Wenn die Temperatur der Power-LED des Projektors 75 °C überschreitet (entsprechend einer Gehäusetemperatur von ca. 60 °C), leuchtet die Status LED an der Vorderseite rot.

## <span id="page-13-0"></span>**3.5 Spezifikationen für die Spannungsversorgung**

Der *rc\_randomdot* muss durch einer Gleichspannungsquelle versorgt werden und versorgt seinerseits einen angeschlossenen *rc\_visard*. Im Standardpaket des *rc\_randomdot* ist kein Gleichspannungsnetzteil enthalten. Für die Ersteinrichtung kann das im Connectivity Kit enthaltene Netzteil verwendet werden. Für eine dauerhafte Installation liegt es in der Verantwortung des Kunden, eine geeignete Gleichstromversorgung bereitzustellen. Jedes Paar *rc\_randomdot* und *rc\_visard* muss an eine separate Spannungsversorgung angeschlossen werden. Der Anschluss an das Hausstromnetz ist nur über eine Stromversorgung nach EN 62368-1 zulässig.

![](_page_13_Picture_257.jpeg)

![](_page_13_Picture_258.jpeg)

**Warnung:** Das Überschreiten der maximalen Leistungswerte kann zur Beschädigung des *rc\_randomdot*, *rc\_visard*, des Netzteils und der angeschlossenen Geräte führen.

![](_page_14_Picture_1.jpeg)

<span id="page-14-1"></span>**Warnung:** Jedes zusammengehörende Gerätepaar *rc\_randomdot* und *rc\_visard* muss aus einer separaten Spannungsversorgung gespeist werden.

**Warnung:** Der Anschluss an das Hausstromnetz ist nur über eine nach EN 62368 und als EN55011 Klasse B zertifizierte Stromversorgung zulässig.

## <span id="page-14-0"></span>**3.6 Verdrahtung**

Im Lieferumfang ist nur ein 30 cm langes Kabel enthalten, das den *rc\_randomdot* mit dem *rc\_visard* verbindet. Es liegt in der Verantwortung des Kunden, die richtige Verkabelung für den Anschluss des *rc\_randomdot* an die Stromversorgung zu beschaffen. Einen Vorschlag für Komponenten finden Sie unter *[Zubehör](#page-24-0)*:(Abschnitt [6\)](#page-24-0) .

**Warnung:** Ein ordnungsgemäßes Kabelmanagement ist zwingend erforderlich. Die Verkabelung muss immer mit einer Zugentlastungsschelle am *rc\_visard* / *rc\_randomdot* Halter befestigt werden, damit keine Kräfte durch Kabelbewegungen auf die M12-Steckverbinder der Geräte einwirken. In Roboteranwendungen muss genügend Spielraum vorhanden sein, um den vollen Bewegungsumfang des *rc\_visard* und *rc\_randomdot* zu ermöglichen, ohne die Kabel zu belasten. Die Mindestbiegeradien der Kabel müssen beachtet werden.

Der *rc\_randomdot* verfügt über einen 8-poligen, A-kodierten M12-Steckverbinder für die Stromversorgung und GPIO-Anschlüsse sowie über eine 8-polige, A-kodierte M12-Buchse für die Verbindung mit dem *rc\_visard*. Beide Steckverbinder befinden sich auf der linken Seite des *rc\_randomdot*, wie in [Abb.](#page-11-2) [3.1](#page-11-2) angegeben. Typ und Ausrichtung der Anschlüsse sind in [Abb.](#page-15-0) [3.3](#page-15-0) angegeben.

Die Anschlüsse sind so gedreht, dass die standardmäßigen 90° abgewinkelten Anschlüsse horizontal zur Rückseite des Projektors herausgeführt werden.

Die Spannungsversorgung muss an den oberen (Stecker) M12-Anschluss des *rc\_randomdot* angeschlossen werden. Achten Sie unbedingt auf die Polarität Ihres Netzteils, da eine Verpolung den *rc\_randomdot* beschädigt. Der untere (Buchse) M12-Anschluss wird mit dem mitgelieferten 30 cm langen geschirmten M12-Kabel an den unteren M12-Stecker des *rc\_visard* angeschlossen.

![](_page_15_Picture_1.jpeg)

<span id="page-15-3"></span><span id="page-15-0"></span>![](_page_15_Picture_2.jpeg)

Power In M12 8-Pin Stecker A-codiert, Ansicht zum rc\_randomdot

![](_page_15_Picture_4.jpeg)

Power zum rc\_visard M12 8-Pin Buchse A-codiert, Ansicht zum rc\_randomdot

Abb. 3.3: Pinpositionen für Power IN/GPIO (oben) und *rc\_visard* (unten) Anschlüsse

<span id="page-15-1"></span>Die Pinbelegung des Power IN-Anschlusses ist in [Tab.](#page-15-1) [3.4](#page-15-1) angegeben.

![](_page_15_Picture_276.jpeg)

Tab. 3.4: Pinbelegung für den Power IN-Anschluss

<span id="page-15-2"></span>Die Pinbelegung für den *rc\_visard* Steckverbinder ist in [Tab.](#page-15-2) [3.5](#page-15-2) angegeben.

Tab. 3.5: Pinbelegung für den *rc\_visard* Steckerverbinder

| Pin | Belegung                                            | Bezug       |
|-----|-----------------------------------------------------|-------------|
|     | GPIO Out 2 (Overtemp): 1 = OK (24 V), 0 = !OK (0 V) | chassis GND |
| 2   | +24 V Leistung OUT                                  | <b>GND</b>  |
| 3   | GPIO Out 1                                          | chassis GND |
| 4   | <b>GND (GPIO GND)</b>                               | <b>GND</b>  |
| 5   | $+24$ V (GPIO Vcc)                                  | <b>GND</b>  |
| 6   | GPIO In 1 (Trigger)                                 | <b>GND</b>  |
|     | GND                                                 | <b>GND</b>  |
| 8   | GPIO In 2                                           | <b>GND</b>  |

Alle GPIOs sind durch Optokoppler entkoppelt. *GPIO In 1* muss mit dem *rc\_visard GPIO Out 1* Signal verbunden werden, das mit dem IOControl-Modul des *rc\_visard* als Belichtungs Sync Signal eingestellt werden kann. Ein logischer High-Pegel des *GPIO Out 1*-Signals des *rc\_visard* triggert den Projektor. Der Projektor ist *EIN*, solange *GPIO In 1 HIGH* ist.

*GPIO Out 2* des Projektors liefert ein "Projektor vorhanden"-Signal, das HIGH ist, wenn ein *rc\_randomdot*-Projektor an den *rc\_visard* angeschlossen ist und normal arbeitet. Das Signal geht bei Fehlerzuständen (Übertemperatur) auf LOW. Der Status der *rc\_visard* GPIOs ist in jedem Bild über die GigE Vision "Chunk

![](_page_16_Picture_1.jpeg)

<span id="page-16-2"></span>Data" verfügbar. Weitere Details finden Sie unter [https://doc.rc-visard.com/latest/en/gigevision.html#](https://doc.rc-visard.com/latest/en/gigevision.html#chunk-data) [chunk-data.](https://doc.rc-visard.com/latest/en/gigevision.html#chunk-data)

#### **Bemerkung:**

- Der Zustand des *rc\_randomdot GPIO In 1* wird auf *GPIO Out 1 Robot* gespiegelt
- Der Zustand des *rc\_randomdot GPIO In 2* wird auf *GPIO Out 2 Robot* gespiegelt
- Der Zustand des *GPIO In 1 Robot* wird auf *GPIO Out 1* gespiegelt

Pins von nicht verwendeten GPIOs sollten potentialfrei bleiben.

GPIO-Schaltung und Spezifikationen sind in [Abb.](#page-16-1) [3.4](#page-16-1) dargestellt. Die maximale Nennspannung für *GPIO In* und *GPIO Vcc* beträgt 29 V.

<span id="page-16-1"></span>![](_page_16_Figure_9.jpeg)

Abb. 3.4: GPIO-Schaltung und -Spezifikationen – keine Signale höher als 29 V anschließen

**Warnung:** Schließen Sie keine Signale mit Spannungen größer als 29 V an den *rc\_randomdot* an.

#### <span id="page-16-0"></span>**3.7 Elektrische Eigenschaften**

Der Power-LED-Treiber im Inneren des *rc\_randomdot* ist so eingestellt, dass er die LED automatisch entsprechend dem Zustand des Triggerpins *GPIO In 1* pulst.

Bei einem kurzen Triggerimpuls (< 25 ms) wird der Projektor mit maximaler Leistung betrieben (Projektor-LED-Maximalstrom von 2,2 A). Ist der Impuls länger, senkt der Treiber den Projektor-LED-Strom automatisch auf 0,4 A (18% des Maximalstroms), um die Projektor-LED vor Schäden zu schützen.

<span id="page-17-2"></span><span id="page-17-1"></span>![](_page_17_Figure_1.jpeg)

Abb. 3.5: Timing der Projektor-LED in Bezug auf den Pin *rc\_randomdot GPIO In 1*

0 40 40 80 120

[Abb.](#page-17-1) [3.5](#page-17-1) zeigt die Timing-Eigenschaften der *rc\_randomdot* Projektor-LED in Bezug auf den *GPIO In 1* des *rc\_randomdot*. Bitte beachten Sie, dass der *rc\_randomdot* für mindestens 25 ms zwischen den Lichtimpulsen ausgeschaltet sein muss. Dies begrenzt die maximal zulässige Belichtungszeit des angeschlossenen *rc\_visard* auf 15 ms im *ExposureActive*-Modus, um eine Überhitzung der *rc\_randomdot* zu vermeiden. Es liegt in der Verantwortung des Anwenders, die Belichtungszeit der *rc\_visard* entsprechend zu begrenzen. Im Modus *ExposureAlternateActive* kann die volle Belichtungszeit von 18 ms des *rc\_visard* genutzt werden, da nur jede zweite Belichtung den *rc\_randomdot* triggert.

Eine ausführliche Beschreibung der *rc\_visard* Projektorsteuerungseinstellungen und Betriebsarten finden Sie im Abschnitt IO und Projektorsteuerung in der vollständigen *rc\_visard* Dokumentation unter [https://doc.rc-visard.com/latest/en/iocontrol.html.](https://doc.rc-visard.com/latest/en/iocontrol.html)

**Warnung:** Im Modus *ExposureActive* muss die Belichtungszeit des *rc\_visard* auf maximal 15 ms begrenzt werden, um eine Überhitzung des *rc\_randomdot* zu vermeiden. Es liegt in der Verantwortung des Anwenders, diese Einstellung sicherzustellen.

![](_page_17_Picture_271.jpeg)

![](_page_17_Picture_272.jpeg)

## <span id="page-17-0"></span>**3.8 Optische Eigenschaften**

Der *rc\_randomdot* projiziert ein rechteckiges Muster aus semirandomisierten Punkten mit 50% Dichte. Der optimale Arbeitsabstand liegt zwischen 500 mm und 3 m. Der Fokus und die Blende können mit manuellen Einstellungen des C-Mount-Objektivs angepasst werden.

t [ms]

▶

![](_page_18_Picture_0.jpeg)

![](_page_18_Picture_1.jpeg)

![](_page_18_Picture_2.jpeg)

Abb. 3.6: Projiziertes Muster aus semirandomisierten Punkten mit 50% Dichte

![](_page_18_Figure_4.jpeg)

Abb. 3.7: Emissionsspektrum des *rc\_randomdot Weiß*

![](_page_19_Picture_0.jpeg)

# <span id="page-19-2"></span><span id="page-19-0"></span>**4 Installation**

**Warnung:** Die Anweisungen zu *rc\_randomdot* und *rc\_visard* auf *[Sicherheit](#page-9-0)*:(Abschnitt [2\)](#page-9-0) müssen vor der Installation gelesen und verstanden werden.

#### <span id="page-19-1"></span>**4.1 Montage**

Der *rc\_randomdot* bietet zur statischen Montage ein Standard-Stativgewinde an der Unterseite, sowie Montagepunkte für die mitgelieferte Halterung an beiden Seiten zur Montage auf dem *rc\_visard*.

![](_page_19_Picture_5.jpeg)

Abb. 4.1: Befestigungswinkel zum Anschluss des *rc\_randomdot* an den *rc\_visard*

Zur Fehlersuche kann der Projektor über das genormte Stativgewinde (UNC 1/4"-20) an der Unterseite des Gehäuses montiert werden. Zur Montage des *rc\_randomdot* auf einem *rc\_visard* in statischen oder wenig dynamischen Anwendungen (z. B. über Roboterzellen oder auf mobilen Plattformen) muss der mitgelieferte Montagewinkel mit zwei M4 x 10 8,8 Maschinenschrauben am *rc\_visard* und der Projektor mit zwei M4 x 10 8,8 Maschinenschrauben an den Drehpunkten am Montagewinkel befestigt werden. Alle Schrauben müssen mit 2,4 Nm angezogen werden und es dürfen nur nylonbeschichtete TufLok-Schrauben verwendet werden. Alternativ müssen die Schrauben mit einem mittelfesten Schraubensicherungskleber wie z. B. Loctite 243 gesichert werden. Die maximale Gewindetiefe beträgt 6 mm. Der mitgelieferte Montagewinkel ist nicht für dynamische Roboteranwendungen geeignet. Es liegt in der Verantwortung des Kunden, für eine adäquate Befestigung des *rc\_randomdot* zu sorgen.

![](_page_20_Picture_1.jpeg)

<span id="page-20-1"></span>**Warnung:** Bei Festinstallationen muss der *rc\_randomdot* mit vier Maschinenschrauben M4 x 10 8,8 montiert werden, die mit einem Drehmoment von 2,4 Nm angezogen werden. Die Schrauben müssen Tuflok-beschichtet oder mit Schraubensicherungskleber gesichert sein. Verwenden Sie keine hochfesten Schrauben.

**Warnung:** Der mitgelieferte Montagewinkel ist nicht für dynamische Roboteranwendungen geeignet. Es liegt in der Verantwortung des Kunden, für eine adäquate Befestigung des *rc\_randomdot* zu sorgen.

Je nach Arbeitsabstand kann es erforderlich sein, den Projektor nach unten zu neigen, um das gesamte Sichtfeld des *rc\_visard* abzudecken. Zum Einstellen der Neigung werden die Schrauben gelöst, mit denen der *rc\_randomdot* an der Montagehalterung befestigt ist, der gewünschte Winkel eingestellt, und die Schrauben erneut mit 2,4 Nm angezogen. TufLok Schrauben können eine begrenzte Anzahl von Zyklen geöffnet und wieder angezogen werden. Schrauben die mit Schraubensicherungskleber gesichert waren müssen ausgetauscht werden.

![](_page_20_Figure_5.jpeg)

Abb. 4.2: Einstellung des gewünschten Neigungswinkels zwischen *rc\_randomdot* und *rc\_visard*

### <span id="page-20-0"></span>**4.2 Einschalten**

**Bemerkung:** Alle M12-Steckverbinder sowohl am *rc\_visard* als auch am *rc\_randomdot* müssen *vor* dem Einschalten der Spannungsversorgung vollständig gesteckt und gesichert sein.

Nachdem das System an die Stromversorgung angeschlossen wurde, sollten die LEDs auf der Vorderseite des *rc\_randomdot* und *rc\_visard* sofort aufleuchten. Während des Bootvorgangs des *rc\_visard* wird seine LED die Farbe wechseln und schließlich grün werden. Dies signalisiert, dass alle Prozesse erfolgreich gestartet wurden. Die Status-LED des *rc\_randomdot* sollte sofort grün leuchten. Der *rc\_randomdot* blitzt während des Bootvorgangs mehrmals auf.

**Warnung:** Während der Inbetriebnahme und des Betriebs zu keinem Zeitpunkt in die Linse des *rc\_randomdot* oder in den Lichtstrahl schauen.

Zur Fehlersuche beim Bootvorgang und zur Netzwerkverbindung des *rc\_visard* lesen Sie bitte die Dokumentation des *rc\_visard* unter [https://doc.rc-visard.com/latest/en/troubleshooting.html#led-colors.](https://doc.rc-visard.com/latest/en/troubleshooting.html#led-colors)

![](_page_21_Picture_1.jpeg)

#### <span id="page-21-3"></span><span id="page-21-0"></span>**4.3 Bedienung des Projektors**

Der Projektor *rc\_randomdot* wird über den GPIO Out 1 des *rc\_visard* gesteuert.

Zustand und Verhalten der GPIOs des *rc\_visard* können dann über das IOControl-Panel der WebGUI des *rc\_visard* auf der Registerkarte Module (bis Firmware 21.01) bzw. der Registrierkarte Konfiguration (ab Firmware 21.04) gesteuert werden. Beginnend mit *rc\_visard* Firmware 20.10 ist GPIO Out 1 standardmäßig auf *Low* gesetzt und schaltet den Projektor aus. *ExposureActive* schaltet den *rc\_randomdot* für genau die Belichtungszeit eines jeden Bildes ein. *High* schaltet den Projektor kontinuierlich ein, reduziert aber die Leistung zum Schutz der Lichtquelle auf 18%.

Typischerweise wird der Benutzer den Modus *ExposureAlternateActive* wählen, in dem der *rc\_randomdot* nur für die Belichtungszeit jedes zweiten Bildes eingeschaltet ist. Bilder mit projiziertem Muster werden für die Berechnung von Tiefenbildern verwendet. Bilder ohne Muster können für Textur- oder andere Bildverarbeitungsmodule verwendet werden.

Im Modus *ExposureAlternateActive* sorgt der automatische Belichtungsalgorithmus des *rc\_visard* dafür, dass Bilder mit Muster korrekt belichtet werden, um dichte Disparitätsbilder zu erzeugen. Da für die Bilder ohne Muster, die in der WebGUI angezeigt werden, identische Belichtungseinstellungen verwendet werden, können diese je nach Gesamtbeleuchtungsverhältnissen unterbelichtet sein. Dieser Effekt kann durch die richtige Abstimmung von Umgebungslichtbedingungen, Projektorobjektivblende und Belichtungszeit minimiert werden.

#### <span id="page-21-1"></span>**4.4 Anpassen von Fokus- und Blendeneinstellungen**

Entfernen Sie die Objektivschutzkappe des Objektivs, indem Sie diese abschrauben. Um Fokus- und Blendeneinstellungen zu ändern, lösen Sie die drei kleinen Kreuzschlitzschrauben am jeweiligen Objektivring, drehen Sie den Ring auf die gewünschte Einstellung und ziehen Sie die Schrauben wieder leicht an.

<span id="page-21-2"></span>Die Lage der Fokus- und Blendenringe finden Sie in [Abb.](#page-21-2) [4.3.](#page-21-2)

![](_page_21_Figure_10.jpeg)

Abb. 4.3: Fokus- und Blendenringe am *rc\_randomdot Weiß*

Für Fokuseinstellungen sollte der Projektor dauerhaft eingeschaltet werden, indem der GPIO Out 1- Modus des *rc\_visard* in der WebGUI auf High gesetzt wird. Für Blendeneinstellungen sollte GPIO Out 1 auf *ExposureAlternateActive* und der Belichtungsmodus auf *Auto* in der WebGUI-Registerkarte Kamera eingestellt werden.

Verringern Sie, ausgehend von der größten Blende (kleinste Blendenzahl am Projektorobjektiv), die Lichtleistung durch Verkleinern der Blende, bis die weißen (High Confidence) Bereiche im Konfidenzbild kleiner oder dunkler werden. Gleichzeitig sollte das Kamerabild immer weniger unterbelichtet sein.

Öffnen Sie an dieser Stelle die Blende wieder ein klein wenig, um einen geeigneten Kompromiss zu finden. Ziehen Sie die kleinen Kreuzschlitzschrauben an den Fokus- und Blendenringen wieder an, um sie

![](_page_22_Picture_1.jpeg)

zu arretieren, und bringen Sie die Objektivschutzkappe wieder an, um die IP54-Einstufung und EMV-Kompatibilität des Projektors wiederherzustellen.

![](_page_23_Picture_0.jpeg)

# <span id="page-23-2"></span><span id="page-23-0"></span>**5 Wartung**

**Warnung:** Das einzige vom Kunden abnehmbare Teil ist der Objektivdeckel, der abgeschraubt werden kann. Ein Öffnen des Gehäuses des *rc\_randomdot* zur Durchführung von Wartungsarbeiten beim Kunden ist nicht vorgesehen. Unbefugtes Öffnen des Gehäuses führt zum Erlöschen der Garantie. Für alle Wartungsarbeiten außer der Einstellung von Fokus und Blende muss das Produkt ausgeschaltet werden.

Zur Handhabung der optischen Komponenten wird das Tragen von Handschuhen dringend empfohlen. Der Objektivdeckel kann durch Abschrauben des Tubus entfernt werden. Dann können der Fokus und die Blende durch manuelle Einstellungen des C-Mount-Objektivs angepasst werden.

**Warnung:** Der Objektivdeckel muss im Normalbetrieb aufgesetzt sein, um die EMV-Anforderungen zu erfüllen.

## <span id="page-23-1"></span>**5.1 Reinigung der Linse**

Es werden Glaslinsen mit Antireflex Beschichtung verwendet, um die Lichtleistung zu maximieren. Bitte gehen Sie bei der Reinigung der Linsen besonders vorsichtig vor. Verwenden Sie zur Reinigung saubere, ölfreie Druckluft oder einen weichen Linsenreinigungspinsel um Staub oder Schmutzpartikel zu entfernen. Um hartnäckige Verschmutzungen zu entfernen, wischen Sie die Linse in sanft kreisenden Bewegungen mit einem Reinigungstuch ab auf das 1-2 Tropfen einer alkoholfreien Linsenreinigungslösung aufgebracht wurde die für beschichtete Linsen geeignet ist (z. B. die Uvex Clear-Produktfamilie). Tragen Sie die Flüssigkeit immer auf ein Tuch und nicht auf das Objektiv selbst auf.

![](_page_24_Picture_0.jpeg)

# <span id="page-24-3"></span><span id="page-24-0"></span>**6 Zubehör**

#### <span id="page-24-1"></span>**6.1 Anschlussset**

Für die Festinstallation ist der Kunde für eine geeignete Stromversorgung verantwortlich.

Für den Anschluss des *rc\_visard* und *rc\_randomdot* an ein Wohn- oder Bürogebäudenetz ist ein Netzteil erforderlich, das den Emissionsstandards EN 55011 Klasse B und/oder EN 55032 Klasse B entspricht. Das im Anschlussset enthaltene Netzteil ist entsprechend zertifiziert. Es erfüllt jedoch nicht die Störfestigkeitsstandards für industrielle Umgebungen nach EN 61000-6-2.

### <span id="page-24-2"></span>**6.2 Verdrahtung**

Nur ein kurzes Kabel zur Verbindung von Strom und GPIOs zwischen *rc\_visard* und *rc\_randomdot* wird standardmäßig mit dem *rc\_randomdot* geliefert. Es kann verwendet werden, um einen *rc\_visard* dauerhaft mit einem darauf montierten *rc\_randomdot* zu verbinden. Für alle anderen Szenarien liegt es in der Verantwortung des Kunden, entsprechende Teile zu beschaffen. Die folgenden Abschnitte geben einen Überblick über die vorgeschlagenen Komponenten.

#### **6.2.1 Stromanschluss**

Der *rc\_randomdot* enthält einen 8-poligen A-codierten M12-Stecker für die Stromversorgung und GPIO-Verbindung zur Robotersteuerung. Verschiedene Verkabelungslösungen können von Drittanbietern bezogen werden. Eine Auswahl an M12-zu-Open-End-Kabeln finden Sie unten. Der Kunde muss die Stromversorgungs- und GPIO-Anschlüsse an den Kabeln gemäß den in *[Verdrahtung](#page-14-0)*:(Abschnitt [3.6\)](#page-14-0) beschriebenen Pinouts bereitstellen. Sowohl das Gehäuse des *rc\_visard* als auch das des *rc\_randomdot* müssen mit Masse verbunden werden.

#### **Sensor-/Aktor-Kabel mit M12-Buchse und einseitig offenem Ende**

- Gerade M12-Buchse/Freies Leitungsende, geschirmt, 10m Länge: Phoenix Contact SAC-8P-10,0- PUR/M12FS SH, Art.Nr.: 1522891
- Gewinkelte M12-Buchse/Freies Leitungsende, 10m Länge geschirmt: Phoenix Contact SAC-8P-10,0-PUR/M12FR SH, Art.Nr.: 1522943

#### **Sensor/Aktor M12-Buchse für Feldanschluss**

- Phoenix Contact SACC-M12FS-8CON-PG9-M, Art.Nr.:1513347
- TE Connectivity T4110001081-000 (Kunststoffgehäuse)

#### **6.2.2 Netzteile**

Der *rc\_visard* und der *rc\_randomdot* sind als EN-55011 Klasse B Geräte klassifiziert, und für kommerzielle, industrielle und geschäftliche Einsatzbereiche vorgesehen. Um den Sensor an ein Gebäudenetz anschließen zu können, wird ein Netzteil gemäß EN 55011/55022 Klasse B benötigt.

![](_page_25_Picture_1.jpeg)

<span id="page-25-1"></span>Es liegt in der Verantwortung des Kunden, eine geeignete Spannungsversorgung für den dauerhaften Einsatz in industrieller Umgebung zu beschaffen und zu installieren. Ein Beispiel, das sowohl die EN 61000-6-2 als auch die EN 55011/55022 Klasse B erfüllt, ist das Hutschienen-Netzteil PULS MiniLine ML70.100 24V/DC 3 A der Firma PULS GmbH [\(http://www.pulspower.com\)](http://www.pulspower.com). Die Installation muss von einer Elektrofachkraft durchgeführt werden.

Es darf immer nur ein ein *rc\_visard* und ein dazugehöriger *rc\_randomdot* an eine Spannungsversorgung angeschlossen werden. Die Länge der verwendeten Kabel darf 30 Meter nicht überschreiten.

### <span id="page-25-0"></span>**6.3 Ersatzteile**

Für *rc\_randomdot* Geräte sind derzeit keine vom Anwender zu wartenden Ersatzteile verfügbar.

![](_page_26_Picture_0.jpeg)

# <span id="page-26-3"></span><span id="page-26-0"></span>**7 Fehlerbehebung**

#### <span id="page-26-1"></span>**7.1 LED-Farben**

Während des Bootvorgangs des *rc\_visard* blitzt der *rc\_randomdot* Projektor mehrmals auf. Die Status-LED sollte dann nahezu sofort grün leuchten. Im Normalbetrieb sind folgende Farben der *rc\_randomdot* LED zu beobachten.

![](_page_26_Picture_197.jpeg)

#### Tab. 7.1: *rc\_randomdot* Status-LED Farben

### <span id="page-26-2"></span>**7.2 Hardware-Probleme**

#### **LED leuchtet nicht**

Der *rc\_randomdot* startet nicht.

- Stellen Sie sicher, dass die Kabel richtig angeschlossen und gesichert sind.
- Stellen Sie sicher, dass eine ausreichende Gleichspannung (22 V bis 29 V) mit korrekter Polarität am Spannungsversorgungsstecker an den mit **Power** und **Ground** gekennzeichneten Pins anliegt, wie in *[pin assignment specification](#page-15-1)* (Section [3.4\)](#page-15-1) beschrieben. Der Anschluss des Sensors an Spannungen außerhalb des spezifizierten Bereichs, an Wechselstrom, mit umgekehrter Polarität oder an eine Versorgung mit Spannungsspitzen führt zu dauerhaften Hardwareschäden.

#### **LED wird rot, während der Projektor normal zu funktionieren scheint**

Dies kann auf eine hohe Gehäuse- und Power-LED-Temperatur hinweisen. Der Projektor könnte in einer Position montiert sein, die den freien Luftstrom um die Kühlrippen behindert.

- Kühlrippen und Gehäuse reinigen.
- Achten Sie auf einen Freiraum von mindestens 10 cm in alle Richtungen um die Kühlrippen herum, um eine ausreichende konvektive Kühlung zu gewährleisten.
- Stellen Sie sicher, dass die Umgebungstemperatur im angegebenen Bereich liegt.

Der Projektor kann sich ausschalten, wenn die Kühlung unzureichend ist oder die Umgebungstemperatur den angegebenen Bereich überschreitet.

#### **Zuverlässigkeitsprobleme und/oder mechanische Schäden**

Dies kann ein Hinweis darauf sein, dass die Umgebungsbedingungen (Vibration, Schock, Resonanz und Temperatur) außerhalb des spezifizierten Bereichs liegen. Bitte beachten Sie die *[specification of envi](#page-13-1)[ronmental conditions](#page-13-1)* (Section [3.2\)](#page-13-1).

![](_page_27_Picture_1.jpeg)

• Der Betrieb des *rc\_randomdot* außerhalb der spezifizierten Umgebungsbedingungen kann zu Schäden führen und führt zum Erlöschen der Garantie.

#### **Elektrischer Schlag beim Berühren des Projektors**

Dies deutet auf einen elektrischen Fehler im Sensor, in der Verkabelung oder in der Stromversorgung oder im angrenzenden System hin.

- Schalten Sie die Anlage sofort stromlos, trennen Sie die Kabel und lassen Sie die Geräte und Installation von einer Elektrofachkraft überprüfen.
- Stellen Sie sicher, dass das Projektorgehäuse ordnungsgemäß geerdet ist; prüfen Sie auf große Erdschleifen.

![](_page_28_Picture_0.jpeg)

## <span id="page-28-0"></span>**8 Kontakt**

### <span id="page-28-1"></span>**8.1 Support**

Bei Support-Anfragen erreichen Sie uns über die Seite [https://www.baslerweb.com/de/vertrieb-support/](https://www.baslerweb.com/de/vertrieb-support/support-kontakt/) [support-kontakt/](https://www.baslerweb.com/de/vertrieb-support/support-kontakt/) oder kontaktieren Sie

#### **Technischer Support**

Europa, Mittlerer Osten, Afrika +49 4102 463 515 [support.europe@baslerweb.com](mailto:support.europe@baslerweb.com)

Nord-, Mittel- und Südamerika +1 610 280 0171 [support.usa@baslerweb.com](mailto:support.usa@baslerweb.com)

Asien-Pazifik +65 6367 1355 [support.asia@baslerweb.com](mailto:support.asia@baslerweb.com)

### <span id="page-28-2"></span>**8.2 Adresse**

Basler AG An der Strusbek 60-62 22926 Ahrensburg Deutschland

Web: <https://www.baslerweb.com> E-Mail: [info@baslerweb.com](mailto:info@baslerweb.com) Telefon: +49 4102 463 0

![](_page_29_Picture_1.jpeg)

## **Stichwortverzeichnis**

### <span id="page-29-0"></span>B

Betrieb, [21](#page-21-3) Betriebsbedingungen, [12](#page-12-3) Blende einstellen, [21](#page-21-3)

#### C

CAD-Modell, [12](#page-12-3)

### E

elektrisch, [16](#page-16-2) Ersatzteile, [25](#page-25-1) ExposureActive IOControl, [21](#page-21-3) ExposureAlternateActive IOControl, [21](#page-21-3)

## F

Feuchtigkeit, [12](#page-12-3) Fokus einstellen, [21](#page-21-3)

## G

Gehäusetemperatur LED, [13](#page-13-2) GPIO Pinbelegungen, [15](#page-15-3)

### H

High IOControl, [21](#page-21-3)

#### I

Inbetriebnahme, [20](#page-20-1) Installation, [19](#page-19-2) IOControl ExposureActive, [21](#page-21-3) ExposureAlternateActive, [21](#page-21-3) High, [21](#page-21-3) Low, [21](#page-21-3) IP54, [12](#page-12-3)

## K

Kühlung, [13](#page-13-2) Kabel, [14,](#page-14-1) [24](#page-24-3) Komponenten rc\_randomdot, [11](#page-11-3)

#### $\mathbf{L}$

LED

Farben, [26](#page-26-3) Gehäusetemperatur, [13](#page-13-2) Leistung Pinbelegungen, [15](#page-15-3) Linsenreinigung, [23](#page-23-2) Low IOControl, [21](#page-21-3)

#### M

Maßen rc\_randomdot, [12](#page-12-3) Montage, [19](#page-19-2)

#### N

Neigung, [20](#page-20-1) Netzteil, [13,](#page-13-2) [24](#page-24-3)

#### $\Omega$

optisch, [17](#page-17-2)

#### P

Pinbelegungen GPIO, [15](#page-15-3) Leistung, [15](#page-15-3) Projektionsfeld, [12](#page-12-3) projiziertes Muster, [17](#page-17-2)

## R

rc\_randomdot Komponenten, [11](#page-11-3)

## S

Schutzklasse, [12](#page-12-3) Spektrum, [17](#page-17-2) Spezifikationen rc\_randomdot, [12](#page-12-3) Status-LED, [16](#page-16-2) Stromkabel, [24](#page-24-3)

#### T

Temperaturbereich, [12](#page-12-3) Timing, [16](#page-16-2)

### W

Wartung, [23](#page-23-2) Wellenlänge, [12,](#page-12-3) [17](#page-17-2)

![](_page_30_Picture_0.jpeg)

## **rc\_randomdot** Random Dot Projektor

MONTAGE- UND BETRIEBSANLEITUNG

## **Basler AG**

An der Strusbek 60-62 22926 Ahrensburg info@baslerweb.com

Deutschland https://www.baslerweb.com

#### **Für Kundensupport kontaktieren Sie**

![](_page_30_Picture_41.jpeg)